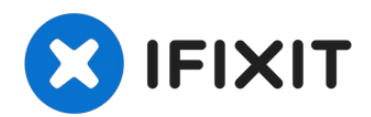

# **Quantum Axis A23 Camera Replacement**

This guide demonstrates how to properly remove...

Written By: Randy Janz

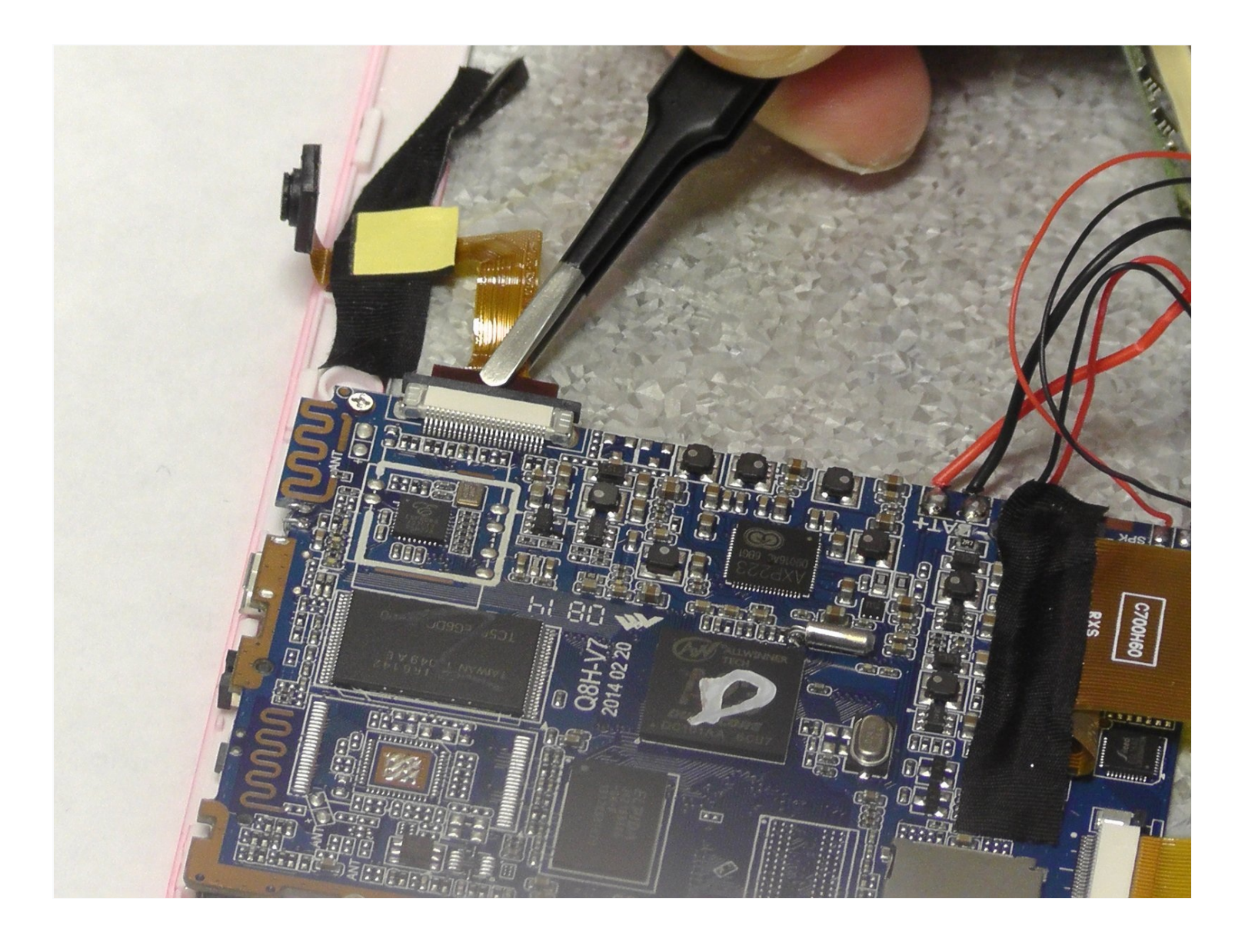

# **INTRODUCTION**

This guide demonstrates how to properly remove and replace a Quantum A23 Tablet camera in order to preserve the function of the device.

# **TOOLS:**

iFixit [Opening](https://www.ifixit.com/products/ifixit-opening-tool) Tool (1) [Spudger](https://www.ifixit.com/products/spudger) (1) [Tweezers](https://www.ifixit.com/products/tweezers) (1) Small [Needle](https://www.ifixit.com/products/small-needle-nose-pliers) Nose Pliers (1)

#### **Step 1 — Removing the Case**

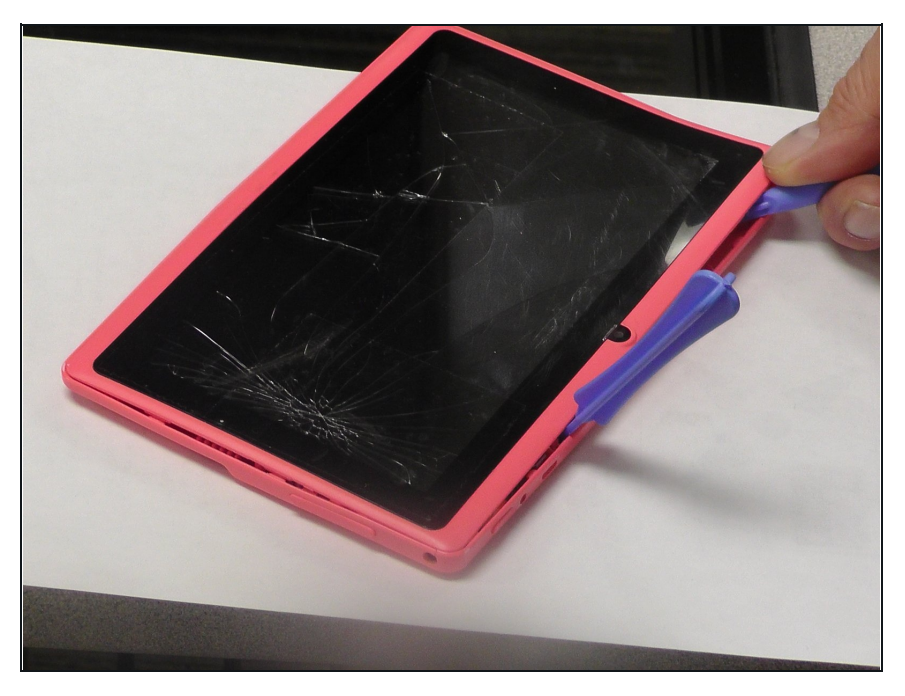

Use plastic opening tools to pry open the rear casing of the your Quantum Axis A23. Slide the tool along the edges to release the plastic tabs.

**A** Be careful not to crack front screen in the process.

## **Step 2 — Detaching the Camera from the Motherboard**

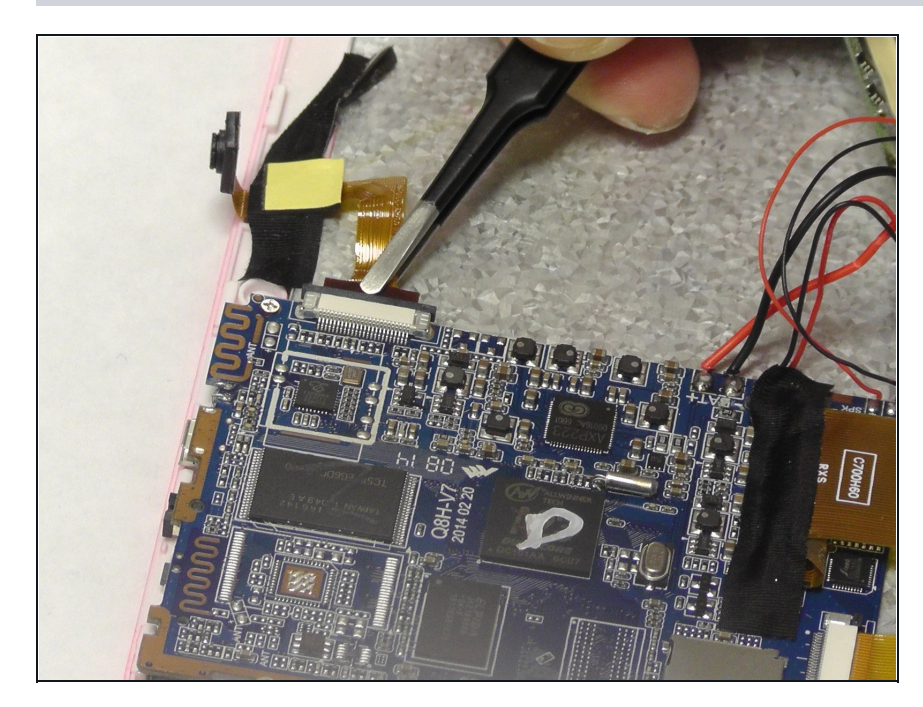

Use small needle nose pliers to carefully remove the yellow ribbon attached to the motherboard.

## **Step 3 — Detaching the Camera from the Back of the Screen**

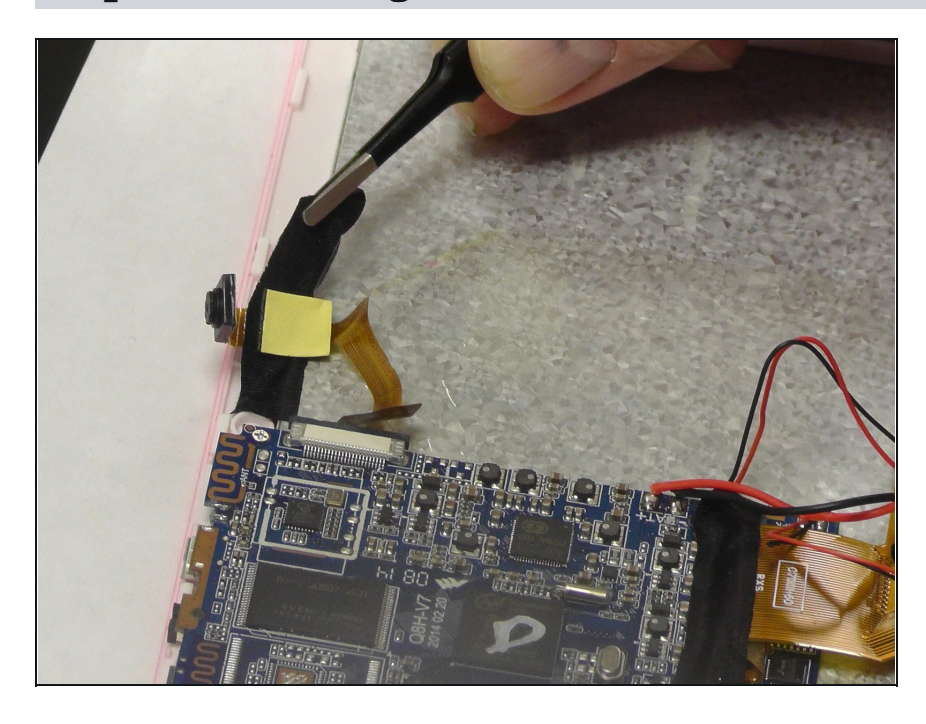

• Use [tweezers](https://www.ifixit.com/products/tweezers) to remove the black tape holding the camera down.

### **Step 4 — Attaching New Ribbon to Motherboard Slot**

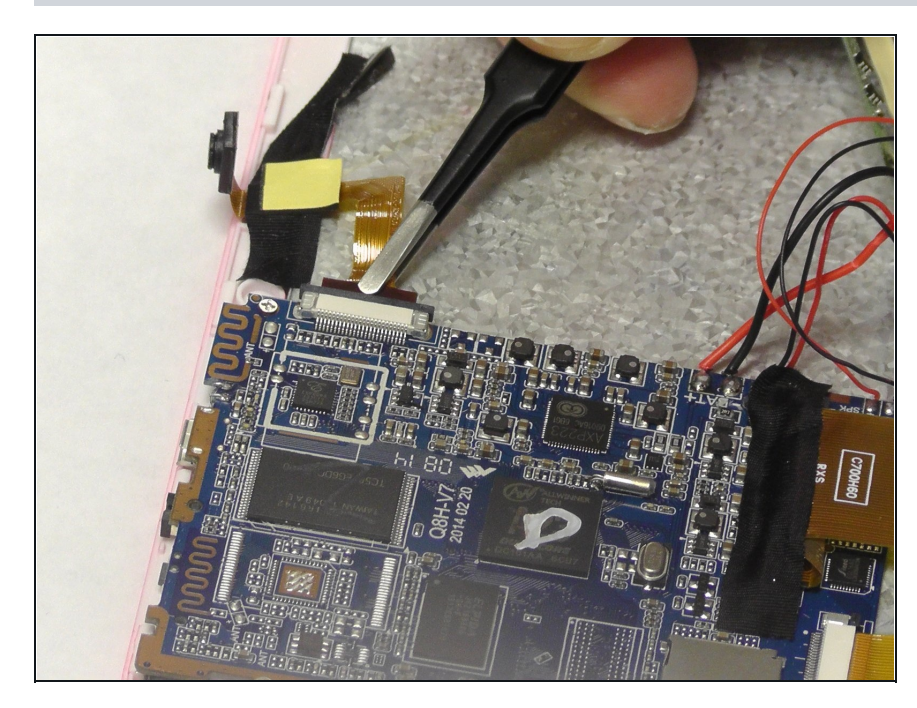

Slot the new dual camera ribbon into the motherboard.

#### **Step 5 — Attach New Dual Cameras to Screen**

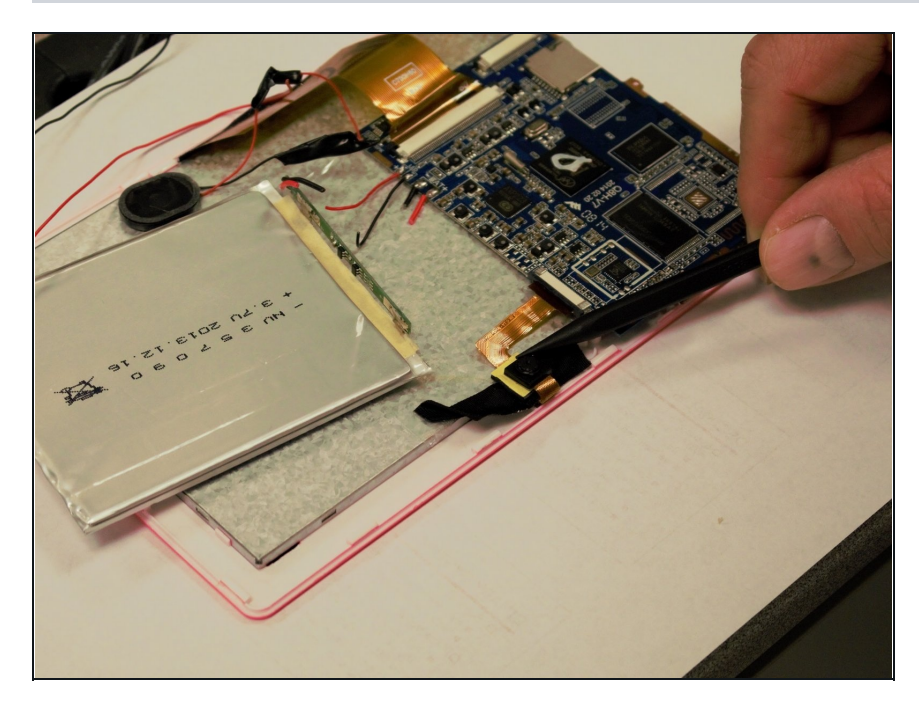

- Attach dual cameras to the back of the screen with the black tape. Align the cameras with the designated hole in the case.
- Fold over the camera piece so the camera are on top of each other with lenses facing out and the top as the rear.

Snap the rear case back on (carefully aligning the back camera with the camera hole on the case) to finish this repair.